## Programmierkonzepte in der Physikalischen Chemie

8. Toolboxen

Albert-Ludwigs-Universität Freiburg

<span id="page-0-0"></span>Dr. Till Biskup Institut für Physikalische Chemie Albert-Ludwigs-Universität Freiburg Wintersemester 2013/14

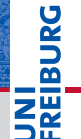

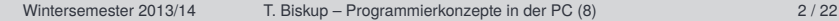

Übersicht

[Wiederholung: Was ist eine Toolbox?](#page-2-0) [Konzept](#page-2-0)

[Toolboxen in Matlab](#page-4-0)

#### [Struktur von Matlab-Toolboxen](#page-7-0)

[Contents.m](#page-9-0) [Hilfe richtig ablegen](#page-10-0) [Besondere Verzeichnisse](#page-11-0)

#### [Infrastruktur in Matlab](#page-12-0)

[Dokumentation](#page-14-0) [Versionsnummern](#page-15-0) [Informationen zur Toolbox](#page-16-0) [Installationsroutine](#page-17-0) [Dateien auf oberster Ebene](#page-18-0)

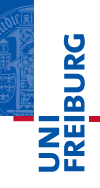

#### Grundlegend zwei Konzepte:

- 1 ein Skript für jeden Datensatz
- eine Toolbox aus Funktionen. die generisch jeden Datensatz verarbeiten kann
- Beide Konzepte haben Vor- und Nachteile.

#### **Toolbox**

<span id="page-2-0"></span>In sich geschlossene Sammlung von Funktionen (Routinen) für eine bestimmte Aufgabe

#### Was ist eine Toolbox? Kurze Wiederholung: Werkzeugkasten

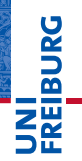

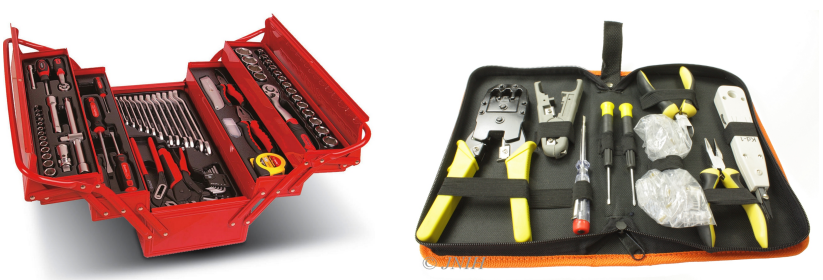

- Ein Werkzeug, eine Funktion
- Es gibt unterschiedliche Werkzeugkästen/Toolboxen für unterschiedliche Aufgaben.
- Ein gut sortierter Werkzeugkasten ist essentiell.

#### Toolboxen in Matlab

- Matlab selbst ist sehr modular aufgebaut.
- I Viele hilfreiche zusätzliche Funktionalität ist über Toolboxen realisiert.
- $\blacktriangleright$  Toolboxen sind in sich geschlossene Sammlungen von Funktionen für eine bestimmte Aufgabe.
- I Matlab bietet Unterstützung bei der Entwicklung eigener Toolboxen.
- <span id="page-4-0"></span>Es gibt grundsätzlich zwei Arten von Toolboxen
	- 1 kommerziell (meist von MathWorks selbst)
	- 2 nichtkommerziell (meist frei im Netz verfügbar)

#### Kommerzielle Toolboxen

- **Optimization Toolbox**
- Global Optimization Toolbox

#### Nichtkommerzielle Toolboxen

- EzyFit Toolbox
- **EasySpin**

 $\blacktriangleright$  ...

 $\blacktriangleright$  ...

- DEER Analysis
- trEPR Toolbox, TA Toolbox

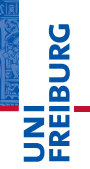

# U<br>De

#### Ein Wort zu kommerziellen Toolboxen

- Die Landeslizenz bietet Zugriff auf alle Matlab-Toolboxen.
- Die Landeslizenz ist vorerst zeitlich limitiert.
- Die Landeslizenz gilt nur für Baden-Württemberg.
- Eine (akademische) Einzelplatzlizenz für eine Toolbox kostet ca. 300–400 EUR zzgl. jährlicher Lizenzkosten.
- ☛ Sparsamer Einsatz kommerzieller Toolboxen erhöht die Portabilität und Wiederverwertbarkeit von Code.
- Für den AK Weber gilt: Nur Optimization und Global Optimization Toolbox verwenden.

#### Struktur von Matlab-Toolboxen Hilfsmittel von Matlab

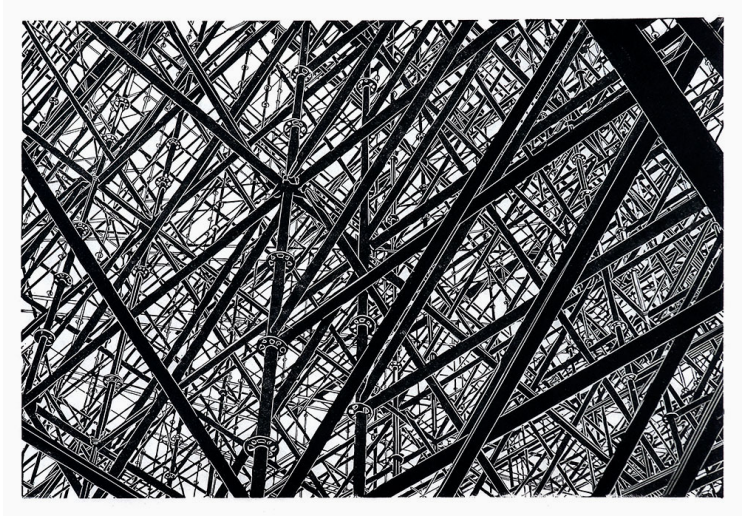

<span id="page-7-0"></span>Philipp Hennevogl: Struktur (2009)

UNI<br>FREIBURG

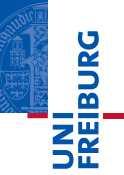

*Matlab unterstützt bei der Toolbox-Entwicklung*

Zeit, das wiederholt gegebene Versprechen einzulösen

#### Hilfsmittel von Matlab

- Hilfe zu den Dateien in einem Ordner
	- Contents.m
- I Strukturierung der Hilfe im HTML-Format
	- info.xml, helptoc.xml, demos.xml
- I Organisation der Dateien
	- **P** private-Verzeichnis zum Verstecken von Routinen

#### Die Datei Contents.m

**Listing 1: Einfachste Form einer Contents.m-Datei**

- 1 % trEPR Toolbox
- 2 % Version 0.3.29 06-Feb-2014

#### **Listing 2: Zusätzliche Angabe eines Namens für eine Version**

```
1 * TA Toolboy
2 % Version 0.0.31 (alpha30) 06-Feb-2014
```
#### I Besteht nur aus Kommentarzeilen

- Wird vom Befehl  $ver$  ausgewertet
- <span id="page-9-0"></span>Zentraler Ort für die Ablage von Versionsnummern

#### Struktur von Matlab-Toolboxen Hilfe im HTML-Format

#### Hilfe im HTML-Format

- Gesamte (eingebaute) Matlab-Hilfe im HTML-Format
	- $\blacksquare$  Matlab-Hilfefenster (doc) ist ein HTML-Browser
	- HTML erlaubt auch komplexere Formatierungen
	- Matlab unterstützt nur ein Subset von HTML/CSS

#### Drei Dateien zur Organisation der Hilfe

- l info.xml
- helptoc.xml
- demos.xml

#### Hilfe durchsuchbar machen

builddocsearchdb

<span id="page-10-0"></span>U<br>De

#### Struktur von Matlab-Toolboxen Organisation der Dateien

#### Organisation der Dateien

- **Pedia** private-Verzeichnis
	- Dateien erscheinen nicht im Matlab-Suchpfad
	- Funktionen nur aus dem Verzeichnis darüber aufrufbar
	- Ähnlich dem "private"-Konzept der OOP

#### I Vorteile

- Unterfunktionen lassen sich in eigene Dateien auslagern
- Geeignet z.B. für die Programmlogik einer GUI
- Mehrere Funktionen gleichen Namens möglich

#### **Grenzen**

- Funktionen nur aus dem Verzeichnis darüber aufrufbar
- <span id="page-11-0"></span>■ Modularität: DRY-Prinzip beachten!

### Infrastruktur Oft unsichtbar, aber überlebenswichtig

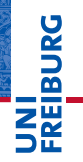

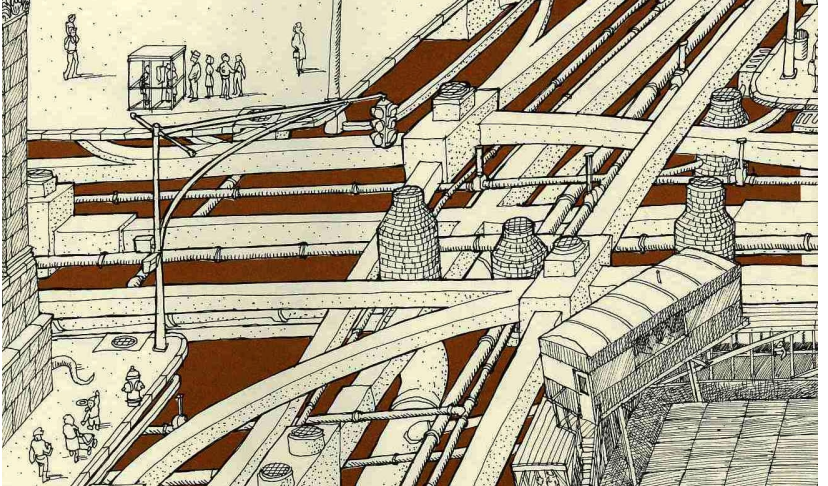

<span id="page-12-0"></span>David Macaulay: Unter einer Stadt. dtv, München, 1977

#### Innerhalb von Matlab implementierte Infrastruktur

- I Erweitert die von Matlab bereitgestellte Funktionalität
- Innerhalb von Matlab implementiert und nutzbar

#### Konkrete Konzepte

- **Dokumentation**
- **Versionsnummern**
- Info-Funktion
- Installationsroutine
- Grundlegende Informationen (README, INSTALL, ...)

#### ☛ Haben sich in der Praxis bewährt

#### Dokumentation

#### $\blacktriangleright$  Ziel

- Anwenderdokumentation direkt in der Toolbox
- Beschreibung der Konzepte
- **Umsetzung** 
	- **HTML-Format**
	- $\blacksquare$  Im Matlab-Hilfebrowser (info.xml, helptoc.xml)
	- GUIs: eigenes, eingebautes Hilfefenster
- <span id="page-14-0"></span>I Tipps aus der und für die Praxis
	- GUIs: Eigenes Hilfefenster mit HTML-Browser (Java)
	- HTML: logische Textauszeichnung; CSS: Formatierung
	- Hilfe über info.xml/helptoc.xml zusätzlich einbinden

#### Versionsnummern

#### $\blacktriangleright$  Ziel

- Eindeutige Versionsnummern und Veröffentlichungsdaten
- Einfacher Zugriff mit "Matlab-Bordmitteln"
- **Umsetzung** 
	- Zentrale Ablage in einer Datei: Contents.m

#### I Tipps aus der und für die Praxis

- $\blacksquare$  Versionsnummer in Contents. m immer aktuell halten (Revisionsnummer wird bei jeder Änderung erhöht!)
- <span id="page-15-0"></span> Eindeutiges und intuitives Versionierungsschema (z.B. "Semantic Versioning")

#### Informationen zur Toolbox

- $\blacktriangleright$  Ziel
	- Ein Funktionsaufruf liefert alle relevanten Informationen
- **Umsetzung** 
	- Info-Routine (liefert *struct* zurück)
	- Enthält alle Infos (außer Versionsnummer)
- <span id="page-16-0"></span>Zurückgelieferte Informationen
	- Name, Version und Veröffentlichungsdatum (Contents.m)
	- Autor(en), ggf. mit Email-Adressen
	- Internetseite mit weiteren Informationen
	- URL des Bug-Trackers
	- URL des Repositorys (Versionskontrollsystem)

#### Installationsroutine

- $\blacktriangleright$  Ziel
	- Ein Funktionsaufruf erledigt alle Installationsaufgaben
- **Umsetzung** 
	- Installationsroutine
- Mögliche Aufgaben
	- Matlab-Suchpfad aktualisieren
	- Durchsuchbare Dokumentation aufbauen
	- Kompilieren von Quellcode (Fortran/C/C++/...)
	- Anlegen notwendiger Verzeichnisse
	- Anlegen einer Konfiguration aus Konfigurationsvorlagen

<span id="page-17-0"></span>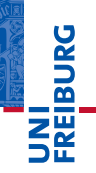

#### Dateien auf oberster Ebene

- $\blacktriangleright$  Ziel
	- Schneller Zugang zu Aufgaben und Installation
	- Hinweise auf Copyright und ggf. Lizenz

### **Umsetzung**

- README, INSTALL
- <span id="page-18-0"></span>COPYRIGHT, LICENSE
- I Tipps aus der und für die Praxis
	- Reine Textdateien (ASCII 7-bit, *keine* Umlaute)
	- Kurz und prägnant halten
	- Dateinamen sind keine Empfehlung, sondern Konvention
	- Lizenz: möglichst keine eigene, sondern existierende

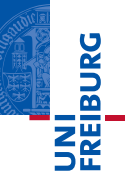

*...gleich geht's weiter: "Finale furioso"*

#### Vorschau: Programmentwicklung

- Wohin soll die Reise gehen?
- **Infrastruktur**
- I Konzepte
- **Datenverarbeitung**
- **Nutzerschnittstellen**
- Projektplanung